# **SQL – Gruppierungen**

## **Was sind Gruppierungen?**

Datensätze, die in einer Spalte oder mehreren Spalten die gleichen Werte aufweisen, können mithilfe des GROUP BY-Zusatzes in Gruppen zusammengefasst werden. Gruppierungen machen vor allem dann Sinn, wenn innerhalb der Gruppen mit den Spaltenwerten gerechnet wird, z.B. wenn die Gesamtzahl aller Artikel einer bestimmten Preiskategorie ermittelt werden soll.

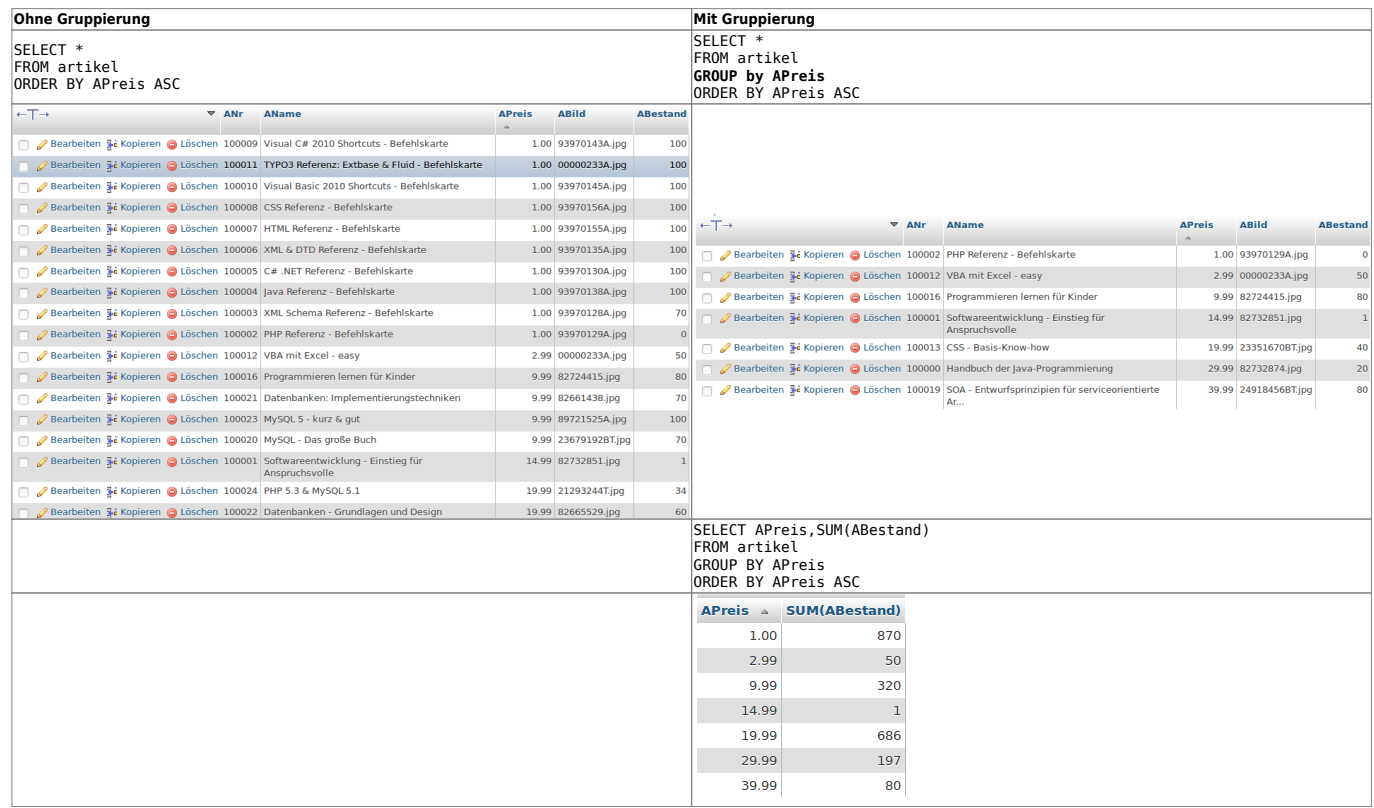

Alle Artikel mit dem Preis von 1,00 Euro werden durch die Gruppierung auf einen Datensatz "projiziert". Im Falle der zweiten Gruppierungsklausel wird zusätzlich der Gesamtbestand aller Artikel einer Preiskategorie mithilfe der Aggregationsfunktion SUM(.) in der Spalte ausgegeben.

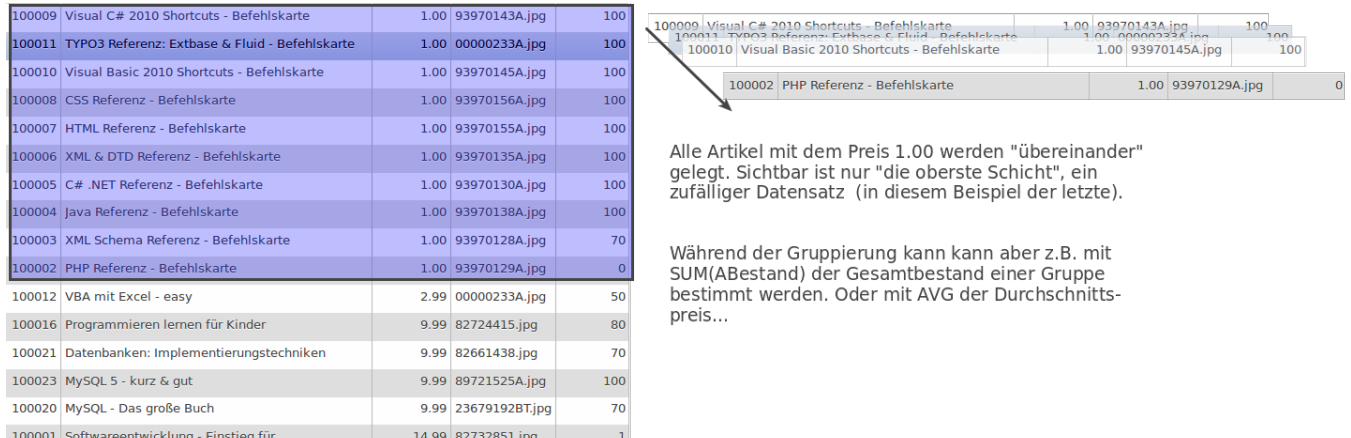

Genau genommen ist die Verwendung der Wildcard \* zur Auswahl aller Spalten in Kombination mit

GROUP BY nur bedingt sinnvoll, da diejenigen Spalten, nach denen nicht gruppiert wird, unterschiedliche Werte aufweisen können. Das Beispiel in Tabelle 1 zeigt, dass in einem solchen Fall die Werte eines (beliebigen) Datensatzes der Gruppe in diesen Spalten angezeigt wird. Bei restriktiverer Einstellung des Datenbanksystems müsste die Auswahl von Spalten, nach denen nicht gruppiert wird, eine Fehlermeldung liefern.

### **Mehrere Gruppen**

Man kann auch gleichzeitig nach mehreren Merkmalen gruppieren, indem man einen Ausdruck der Form

SELECT \* FROM verkaeufe GROUP BY jahr, land, produkt;

verwendet. Hier werden die Verkäufe nach Jahr, Land und Produkt gruppiert.

### **Aliase für Tabellenspalten**

Manchmal ist es praktisch, Tabellenspalten, Tabellen oder Berechnungen von Gruppierungen über einen Alias für das weitere SQL Statement nutzbar zu machen. Dafür dient das Schlüsselwort AS.

SELECT KundenID AS ID, KundenName AS Name FROM Kunden WHERE Name LIKE '%er';

Damit entstehen die "temporären" Tabellenspaltenaliase ID und Name, die im Statement verwendet werden können. Damit kann man die Länge von SQL Statements verkürzen oder den Abfragen mehr Bedeutung geben, indem man die Aliase geschickt benennt. Die Tabellenstruktur wird dadurch nicht verändert.

So kann man auch Berechnungen mit "sprechenden" Aliasen versehen, was die Lesbarkeit erhöht:

SELECT AngestelltenID AS ID, AVG(AngestelltenGehalt) AS Durchschnittsgehalt FROM Mitarbeiter WHERE Angestelltengehalt > 2000 GROUP BY Abteilung;

### **Aufgaben**

Löse die folgenden Aufgaben im SQL-Abfragefenster von phpMyAdmin und speichere deine Lösungen in einer Textdatei oder deinem Info-Heft.

## D

#### **(A1)**

Was erfragen die beiden SQL Abfragen im Abschnitt zum Thema Aliase? Welche Rückschlüsse lässt das auf die Struktur der Tabellen zu?

- [MariaDB/phpMyAdmin](#page--1-0)
- [SQLite](#page--1-0)

[Importiere die Tabellen der Datenbank](https://info-bw.de/_media/faecher:informatik:oberstufe:datenbanken:sql_abfrage:webshop.sql.zip)

webshop.sql.zip

in deine Datenbank. [Lade die](https://info-bw.de/_media/faecher:informatik:oberstufe:datenbanken:sql_gruppierungen:webshop.sqlite.db.zip)

gezippte Webshop-Datenbank

auf deinen Rechner herunter und entpacke sie. Öffne anschließend die Datei webshop.sqlite.db mit dem SQLite Browser.

Löse die folgenden Aufgaben, verwende, wo nötig und sinnvoll Aliase.

## ℐ

#### **(A2)**

Neben der Summenfunktion gibt es weitere **Berechnungsfunktionen** (Aggregationsfunktionen) für zahlenwertige Spalten. Vervollständige die folgende Tabelle unter Verwendung folgender SQL-Abfrage:

 SELECT APreis, FUNKTION(ABestand) FROM artikel GROUP BY APreis ORDER BY APreis

Dabei ist FUNKTION nacheinander durch AVG, COUNT, MAX, MIN und SUM zu ersetzen.

- Notiere die allgemeine Bedeutung der Aggregationsfunktion.
- Halte die Ausgabe für die Preisgruppe APreis=9.99 fest.
- Überlege dir jeweils, was die Ausgabe bedeutet und formuliere einen Satz der, die Bedeutung für die Preisgruppe APreis=9.99 beschreibt.

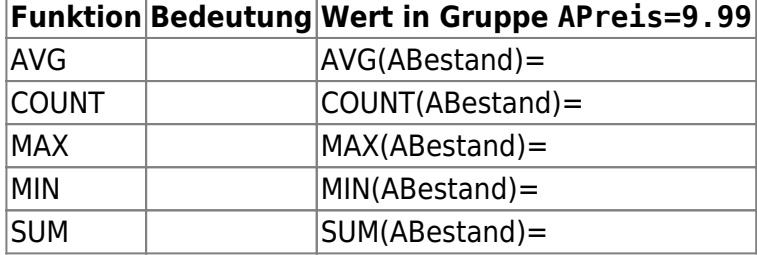

## ∥

### **(A3)**

(i) Gib den jeweiligen Gesamtbestand der Artikel in den verschiedenen Preiskategorien unter 10,00EUR an.

(ii) Gib Gruppen mit gleichem Bestand und Preis zurück.

(iii) Notiere ohne phpMyAdmin zu verwenden, was die folgende SQL-Abfrage ausgibt:

```
 SELECT ABestand,COUNT(*)
FROM artikel
GROUP BY ABestand
ORDER BY ABestand
```
(iv) Informiere dich über die HAVING-Bedingung und löse damit Teilaufgabe (i) erneut. Erläutere den Unterschied zwischen WHERE und HAVING.

(v) Gib alle Preiskategorien aus, in denen der maximal erzielbare Umsatz über 3.000,00 Euro liegt. Ist die Aufgabe auch mittels WHERE anstelle von HAVING lösbar?

[\(Lösungen](https://info-bw.de/faecher:informatik:oberstufe:datenbanken:sql_gruppierungen:lsg:start))

### 0

#### **(A4)**

Arbeite nun wieder mit unserer Adressdatenbank, verwende, wo nötig Aliase.

1. Gib die Zahl der Personen an, die in den verschiedenen Kundenkategorien (Gold, Silber, Bronze oder kein Status) sind.

[Lösung](#page--1-0) SELECT Kundenstatus, COUNT(`Kundenstatus`) FROM `adressen` GROUP BY `Kundenstatus`;

- 2. Welche durchschnittliche Bonuspunktzahl haben die Mitglieder der verschiedenen Kunden-Kategorien? [Lösung](#page--1-0) SELECT Kundenstatus, COUNT(`Kundenstatus`), AVG(`Bonuspunkte`) AS Durchschnittspunkte FROM `adressen` GROUP BY `Kundenstatus`;
- 3. Gruppiere die Adressliste nach Kunden-Kategorien und Bonuspunkte (In einer Gruppe sollen also alle Datensätze sein, die dieselbe Kundenkategorie und dieselbe Bonuspunktzahl haben). Gib auf diese Weise die Zahl der Personen in der jeweiligen Gruppe, die Kategorie und die Zahl der Bonuspunkte aus.

[Lösung](#page--1-0) SELECT`Kundenstatus`, `Bonuspunkte`, COUNT(\*) AS Kundenzahl FROM

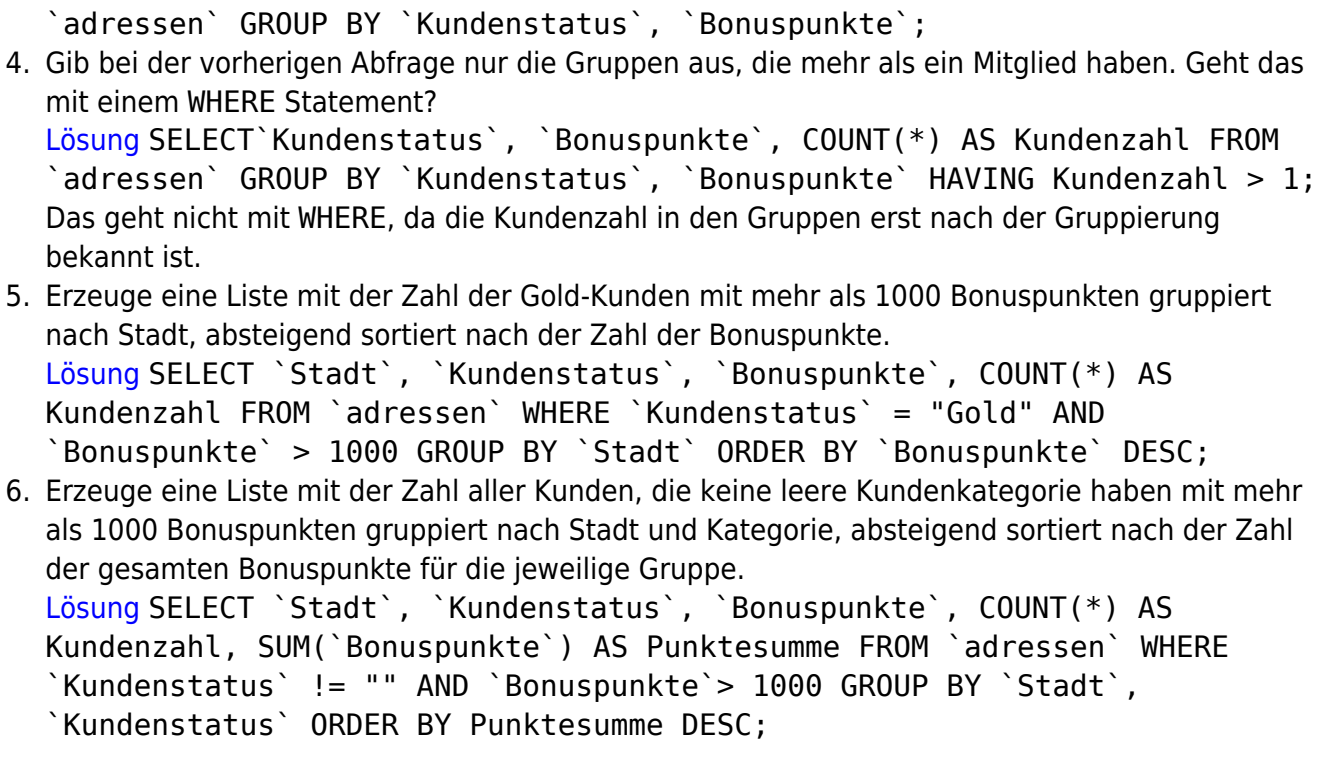

#### **Material**

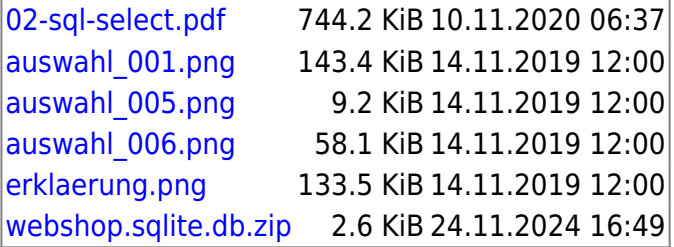

From: <https://info-bw.de/>-

Permanent link: **[https://info-bw.de/faecher:informatik:oberstufe:datenbanken:sql\\_gruppierungen:start](https://info-bw.de/faecher:informatik:oberstufe:datenbanken:sql_gruppierungen:start)**

Last update: **24.11.2024 16:50**

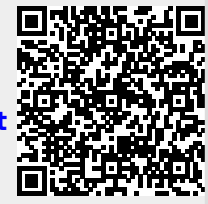